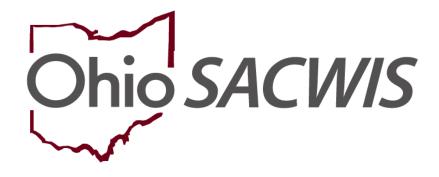

**Knowledge Base Article** 

# **Table of Contents**

| Overview                                       | 3  |
|------------------------------------------------|----|
| Creating a Final Transition Plan               | 4  |
| Navigating to the Final Transition Plan Screen | 4  |
| Completing the Youth Information Tab           | 6  |
| Completing the Resources Tab                   | 8  |
| Completing the Necessary Documents Tab         |    |
| Completing the Contact Directory Tab           |    |
| Completing the FT Plan Signatures Tab          | 21 |

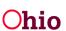

### **Overview**

This article describes how to complete the following in Ohio SACWIS:

• Create a Final Transition Plan (FT Plan) for a youth who is within 90 days of Emancipating from agency custody.

Please see **Creating an Independent Living Plan (IL Plan)** Knowledgebase Article for details on how to enter this type of plan for youth 14 years old or older who are in agency custody.

Please see **Creating an Emancipated Youth Plan (EY Plan)** Knowledgebase Article for details on how to enter this type of plan for post-emancipated youth who are between their 18<sup>th</sup> and 21<sup>st</sup> birthdays and are no longer in agency custody but have requested services and/or supports from the agency.

Please see **Recording Credit Reports** Knowledgebase Article for details on how to enter **Credit Reports** requested by the agency from the three main credit reporting agencies for youth aged 14 or older and in agency custody.

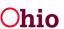

## **Creating a Final Transition Plan**

#### **Navigating to the Final Transition Plan Screen**

- 1. From the Ohio SACWIS Home screen, click the Case tab.
- 2. Click the **Workload** tab.
- 3. Select the appropriate Case ID link.

| Home                                        | Intake                                          | Case    | Provider | Financial | Administration |  |
|---------------------------------------------|-------------------------------------------------|---------|----------|-----------|----------------|--|
| Workload Court Cal                          | lendar Placement Reque                          | sts     |          |           |                |  |
| Case Workload                               |                                                 |         |          |           |                |  |
| Caseworker:                                 | seworker: Sort By: Case Name Ascending V Filter |         |          |           |                |  |
| E Test Worker (23 cases)<br>B Sacwis, Susie | 123456 ] - Open 11/21/2022 - A                  | doption |          |           |                |  |

#### The Case Overview screen appears.

4. Click the Independent Living link in the Navigation menu

| Ноте                                                                                                    | Intake                                                                                                    | Case                                           | Provider                                                    | Financial        | Administration            |
|----------------------------------------------------------------------------------------------------|----------------------------------------------------------------------------------------------------|------------------------------------------------|-------------------------------------------------------------|------------------|---------------------------|
| Workload Court Ca                                                                                                    | alendar Placement Red                                                                                                    | quests                                         |                                                             |                  |                           |
| < >                                                                                                    |                                                                                                    |                                                |                                                             |                  |                           |
| Case Overview     Activity.Log     Attorney.Communication     Intake List     Forms/Notices     Substance Abuse Screening     Ongoing.Case A/I     Seesialized A/I Tool     Law Enforcement | CASE NAME / ID:<br>Sacwis, Susie / 123456<br>ADDRESS:<br>123 Test Rd<br>Test, Oh 12345<br>AGENCY:<br>Test County Children S<br>PRIMARY WORKER: | ♦ iervices Board                               | Adoption<br>Open (11/21/2022)<br>CONTACT:<br>SUPERVISOR(5): |                  |                           |
| Law Englishment<br>Justification/Walver<br>Case Services<br>Legal Actions                                                                                                    | Test Worker<br>Assign Worker                                                                                                    |                                                | Test Supervisor                                             |                  |                           |
| Legal Custody/Status                                                                                                    | Case Actions                                                                                                    |                                                |                                                             |                  |                           |
| <u>Living Arrangement /</u><br><u>Guardianship</u><br>Initial Removal                                                                                                    | View Member Details   Acces                                                                                                    | ss Original Case   Program Categ               | ories   Case Status History   View Add                      | option Subsidies |                           |
| Potential Adoptive Families<br>Child Recruitment<br>Pre-Adoptive Staffing/Matching                                                                                                    | Action Items<br>Result(s) 1 to 15 of 100 / Page 1                                                                                              |                                                | Alerts                                                      | Dashboard        | Assignments / Eligibility |
| Conference<br>Placement/ICCA<br>Residential Treatment Information                                                                                                    | 06/02/2022 () Child Re<br>Person Nam                                                                                                    | ecruitment Plan is required for fo<br>le / ID: | <u>r</u>                                                    |                  | Actions                   |
| <u>Independent Living</u><br><u>Case Plan Tools</u><br>Vicitation Plane                                                                                                    | 06/09/2022 () 7 day fa<br>Person Nam<br>Location / C                                                                                           |                                                | ild in placement                                            |                  | Actions                   |

#### In the Independent Living Records section:

- 1. In the **Plan Type** field, select **Final Transition Plan** from the drop-down list. (Required)
- 2. In the **Youth Name** field, select the appropriate name from the drop-down list. (Required)

| Independent Living     Case Plan Tools                                | Independent Living Reco | ords                  |                     |                  |          |
|-----------------------------------------------------------------------|-------------------------|-----------------------|---------------------|------------------|----------|
| <u>Visitation Plans</u><br><u>Review Tools</u><br>Family Team Meeting | Youth Name              | Plan Type             | Plan Developed Date | Plan Closed Date | Agency   |
| Case Conference Note Human Trafficking                                | Plan Type: *            | Final Transition Plan | ✓ Youth Name: *     | Sacwis, Susie 🗸  | Add Plan |
| Child Fatality/Near Fatality                                          |                         | <u></u>               |                     |                  |          |

3. Click the Add Plan button.

The **Final Transition Plan** screen appears displaying several tabs. The system defaults to the **Youth Information** tab as shown below.

| Youth Information                 | Resources         | Necessary Documents         | Contact Directory        | Signatures                    |         |   |  |
|-----------------------------------|-------------------|-----------------------------|--------------------------|-------------------------------|---------|---|--|
| Address:                          |                   |                             |                          |                               |         |   |  |
| Contact:                          |                   |                             |                          |                               |         |   |  |
| The Youth would li emancipated: * | ke to receive pos | t emancipation services pro | vided or arranged by the | PCSA or PCPA from which the   | e youth | ~ |  |
| Plan Developed Da                 | ite: *            |                             |                          |                               |         |   |  |
| Plan Closed Date:                 |                   |                             | A Please update Yout     | h's address at time of emanci | ipation |   |  |

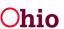

### **Completing the Youth Information Tab**

- 1. Select the appropriate response for the field: The Youth would like to receive post emancipation services provided or arranged by the PCSA or PCPA from which the youth emancipated. (Required)
- 2. Enter the Plan Developed Date. (Required)

| Youth Information Resources Necessary Documents                                        | Contact Directory Signatures                                            |
|----------------------------------------------------------------------------------------|-------------------------------------------------------------------------|
| Address: Test Address                                                                  |                                                                         |
| Contact: (740) 123-4567                                                                |                                                                         |
| The Youth would like to receive post emancipation services provid                      | led or arranged by the PCSA or PCPA from which the youth emancipated: * |
| Plan Developed Date: *                                                                 |                                                                         |
| Plan Closed Date:                                                                      | A Please update Youth's address at time of emancipation                 |
| Health                                                                                 |                                                                         |
| Anticipated health insurance at time of emancipation:<br>Add/Update Insurance Provider | No Health Insurance Provider Record(s)                                  |
| Health Care Provider                                                                   |                                                                         |
| Test Provider - 123 Test Rd. Test OH 12345                                             |                                                                         |
| Test Provider 2 - 456 Test Rd. Test OH 12345                                           |                                                                         |

3. The **Health** section displays the current Insurance Providers from the youth's Person record. If needed, click the **Add/Update Insurance Provider** link to add or update the insurance provider(s).

The **Health Care Provider** section displays current Health Care Providers listed on the **Treatment Details** for the youth.

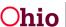

The **Current Medication** section lists information about current medications for the youth.

- 4. Enter additional information in the **Other health related information** text box, if applicable. (Optional)
- 5. Complete the fields in the Education section. (Optional)
- 6. If you select **Other** in the **What is the Youth's post-secondary education or training plan?** field, you must enter a description in the **Describe** field.

**Note:** You may click any of the provided hyperlinks—**FAFSA Information**, **Department of Higher Education**, and **Education Training Voucher (ETV) Program**—to display the related web site in a new window.

| Current Medication                                             |                                      |                    |             |                      |                       |                                         |
|----------------------------------------------------------------|--------------------------------------|--------------------|-------------|----------------------|-----------------------|-----------------------------------------|
| Test Medication - 100mg/day - Daily<br>Prescribed By: Dr. Test |                                      |                    |             |                      |                       |                                         |
| Other health related information: ( <u>expand full</u>         | <u>screen</u> )                      |                    |             |                      |                       | <ul> <li>✓ ABC</li> <li>4000</li> </ul> |
| Education                                                      |                                      |                    |             |                      |                       |                                         |
| Highest grade Youth will complete:                             | ~                                    |                    |             |                      |                       |                                         |
| Last School Attended:                                          | Eastern Elementary                   |                    |             |                      |                       |                                         |
| What is the Youth's post-secondary education or training plan? | ~                                    | Describe:          |             |                      |                       |                                         |
| Has FAFSA been completed:                                      | ~                                    | Department o       |             | 🔮 (https://ohiohighe | org/programs/educatio | on-training-vouchers)                   |
| Go to Forms/Notices to generate the Applic                     | ation for Federal Student Aid letter |                    |             |                      |                       |                                         |
| What has the youth identified as their educat                  | ional or vocational needs and goals? | (expand full scree | <u>n)</u>   |                      |                       |                                         |
|                                                                |                                      |                    |             |                      |                       | ✓ ABC 4000                              |
|                                                                |                                      | Apply              | Save Cancel |                      | <br>                  |                                         |

7. Click the **Apply** button.

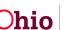

#### **Completing the Resources Tab**

1. Click the **Resources** tab.

The **Final Transition Resources** screen appears displaying **Financial Information** and **Housing Information** sections.

2. The top portion of the **Financial Information** section displays the current employer(s) from the youth's Person record. If needed, click the **Update Employment Information** link to update the youth's employer(s).

| th Information Resources Necessary Document                | s Contact Directory | Signatures |  |  |
|------------------------------------------------------------|---------------------|------------|--|--|
| nal Transition Resources                                   |                     |            |  |  |
| Financial Information                                      |                     |            |  |  |
| No Employment Information<br>Update Employment Information |                     |            |  |  |
| Does the youth earn enough to pay bills?                   |                     | ~          |  |  |
| Does the youth have a budget?                              |                     | ~          |  |  |
| Does the youth have a checking account?                    |                     | ~          |  |  |
| Does the youth have a savings account?                     |                     | ~          |  |  |
| Does the youth have any outstanding court fees?            |                     | ~          |  |  |

- 3. Select the appropriate values to answer the questions about the youth's earnings, budget, checking account, and savings account. (Optional)
- 4. If you selected **Yes** for a checking account, you may enter the **Bank Name and Information** related to the youth's checking account. (Optional)
- 5. If you selected **Yes** for a savings account, you may enter the **Bank Name and Information** related to the youth's savings account. (Optional)

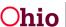

| Does the youth have a checking account?        | Yes 🗸                                                                            |                        |
|------------------------------------------------|----------------------------------------------------------------------------------|------------------------|
| Bank Name and Information:                     |                                                                                  |                        |
|                                                |                                                                                  | ✓A                     |
|                                                |                                                                                  |                        |
|                                                |                                                                                  | 25                     |
|                                                |                                                                                  |                        |
|                                                |                                                                                  |                        |
|                                                |                                                                                  |                        |
| loes the youth have a savings account?         | Yes 🗸                                                                            |                        |
| ank Name and Information:                      |                                                                                  |                        |
|                                                |                                                                                  | 🖌 🖌                    |
|                                                |                                                                                  |                        |
|                                                |                                                                                  | 25                     |
|                                                |                                                                                  | 1                      |
|                                                |                                                                                  |                        |
| oes the youth have any outstanding court fees? | Yes                                                                              |                        |
| Describe:                                      |                                                                                  |                        |
| escribe                                        |                                                                                  |                        |
|                                                |                                                                                  | ✓ A                    |
|                                                |                                                                                  | 25                     |
|                                                |                                                                                  | 20                     |
|                                                |                                                                                  | /e                     |
|                                                |                                                                                  |                        |
| esources available to youth:                   | Social Security Benefit Information 🗳 (http://ssa.gov)                           |                        |
|                                                | County Job and Family Services Benefits ODJFS C (http://odjfsbenefits.ohio.gov// | SelfServiceSplash.jsf) |
|                                                | Other (please specify)                                                           |                        |
|                                                |                                                                                  |                        |
| Antonio de partició de                         |                                                                                  |                        |
| btaining a Credit Report:                      | Experian 🔮 (http://www.experian.com) LAST PROVIDED                               |                        |
|                                                | TransUnion 🔮 (http://www.transunion.com) LAST PROVIDED                           |                        |
|                                                | Equifax 🗹 (http://www.equifax.com) LAST PROVIDED                                 |                        |

6. Select the appropriate checkbox(es) to indicate the **Resources available to youth**. (Optional)

**Note:** You may click the hyperlink beside the **Social Security Benefit Information** checkbox and the **County Job and Family Services Benefits ODJFS** checkbox to display the related web site in a new window.

7. If you selected the **Other (please specify)** checkbox, you must enter a description in the text field.

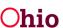

The **Obtaining a Credit Report** field displays hyperlinks to the three main credit reporting agencies. The screen also displays a **LAST PROVIDED** date, which is the most recent Date Provided to Youth associated to the youth's Credit Report for each credit reporting agency (if applicable).

- 8. To obtain a credit report(s) for the youth, click the appropriate credit reporting agency link(s) in the **Obtaining a Credit Report** field. (Optional)
- 9. If the youth needs to register for selective service, click the **Selective Service System** hyperlink in the **Registering for selective service (males only)** field.

**Note:** The **Selective Service System** hyperlink displays only if the youth associated to the Final Transition Plan has a **Gender** code of **Male**.

10. Complete the Housing Information section. (Optional)

Note: Type of housing upon emancipation is required when ending a FT Plan.

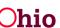

| Type of housing upon emancipation:                                                                                  | OHouse                                                                                              |           |          |
|----------------------------------------------------------------------------------------------------|----------------------------------------------------------------------------------------------------|-----------|----------|
|                                                                                                    | ○ Apartment                                                                                         |           |          |
|                                                                                                    | ○ Boarding House                                                                                    |           |          |
|                                                                                                    | ○ Shelter                                                                                           |           |          |
|                                                                                                    | Other (please specify)                                                                              |           |          |
|                                                                                                    |                                                                                                    |           |          |
| Which type of housing items have been requested by t<br>youth?                                                      | he                                                                                                  |           |          |
|                                                                                                    |                                                                                                    | Requested | Provided |
| ent:                                                                                                    |                                                                                                    | D         |          |
| eposit:                                                                                                    |                                                                                                    | 0         |          |
| urniture:                                                                                                    |                                                                                                    |           | 0        |
| as:                                                                                                    |                                                                                                    | D         |          |
| lectric:                                                                                                    |                                                                                                    |           |          |
| hone:                                                                                                    |                                                                                                    | D         | 0        |
| ternet:                                                                                                    |                                                                                                    | D         |          |
| able:                                                                                                    |                                                                                                    | 0         |          |
| /ater:                                                                                                    |                                                                                                    |           | D        |
| rash Removal:                                                                                                    |                                                                                                    | D         | D        |
| ther:                                                                                                    |                                                                                                    | 0         |          |
|                                                                                                    |                                                                                                    |           |          |
| What has the youth identified as their employment, fin<br>(Detail those resources requested by the youth and how th | ancial, or housing needs and goals? ( <u>expand full screen</u> )<br>ey will be obtained/provided.) |           |          |
|                                                                                                    |                                                                                                    |           | ✓ ABC    |
|                                                                                                    |                                                                                                    |           | 4000     |
|                                                                                                    |                                                                                                    |           |          |

11. Click the **Save** button.

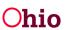

## **Completing the Necessary Documents Tab**

1. Click the **Necessary Documents** tab.

#### The Record Information screen appears.

| Youth Information Resources Necessary Documents Contact Director                | ory Signatures    |       |
|---------------------------------------------------------------------------------|-------------------|-------|
| Record Information                                                              |                   |       |
| Date Youth received Original Birth Certificate:                                 |                   |       |
| Date Youth received Original Social Security Card:                              |                   |       |
| Date Youth received State Identification Card:                                  |                   |       |
| Date Youth received Driver's License:                                           |                   |       |
| Date Youth received a copy of their health records:                             |                   |       |
| Date Youth received a copy of their education records:                          |                   |       |
| Date Health Care Power of Attorney reviewed:                                    |                   |       |
| Date Youth received letter verifying Emancipation from Agency Custody:          |                   |       |
| Go to Forms/Notices to generate the Wardship Letter (Verification of County War | rdship)           |       |
| Additional Comments: (expand full screen)                                       |                   |       |
|                                                                                 |                   | ✓ ABC |
|                                                                                 | Apply Save Cancel |       |

- 2. If you entered the **Date Youth received Driver's License**, you may select a value in the **Does the Youth have car insurance?** field. (Optional)
- 3. If you selected **Yes**, you may enter the **Name of car insurance provider**. (Optional)

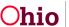

| Date Youth received Driver's License: | 08/21/2023     |
|---------------------------------------|----------------|
| Does the Youth have car insurance?    | Yes 🗸          |
| Name of car insurance provider:       | Test Insurance |

4. Enter additional information in the **Additional Comments** field, if applicable. (Optional)

**Note:** All date fields on **Necessary Documents** are required when end dating the FT Plan except for **Date Youth received State Identification Card** and **Date Youth received Driver's License.** Only one of these 2 fields needs to be entered prior to end dating the FT Plan.

**Note:** If a youth is AWOL (has an AWOL alert on their Person record), these date fields will not be required.

5. Click the **Save** button at the bottom on the screen.

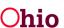

## **Completing the Contact Directory Tab**

To add **Youth Contacts** to an IL Plan, Final Transition Plan (FT Plan), Emancipated Youth Plan (EY Plan), or National Youth in Transition Database (NYTD), complete the following steps. When this information is added or changed from any of these areas, the change will be reflected in any of the other areas that are created. For example, if a youth has an IL Plan, FT Plan, and NYTD, if a Youth Contact is added on the IL Plan, the new contact will display on the FT Plan and NYTD. This information can be edited on any Active or Pending IL Plan, non-end-dated FT or EY Plan, or at any time through NYTD (even when the case is closed) as long as an account had been generated for the youth.

1. Click the **Contact Directory** tab from any of the above mentioned work items.

| dependent Living | Goals     | Readiness Review     | Contact Directory | Signatures |
|------------------|-----------|----------------------|-------------------|------------|
| Contacts         |           |                      |                   |            |
| 🛕 This youth has | no Perman | ent Adult Connection |                   |            |
|                  |           |                      |                   |            |

The Youth Contacts screen appears.

If a youth does not have a Permanent Adult Connection identified, this warning will display.

| Independent Living                     | Goals     | Readiness Review     | Contact Directory | Signatures |     |      |                    |    |
|----------------------------------------|-----------|----------------------|-------------------|------------|-----|------|--------------------|----|
| Contacts                               |           |                      |                   |            |     |      |                    |    |
| 🛦 This youth has                       | no Perman | ent Adult Connection | ]                 |            |     |      |                    |    |
| Case Members/Asso<br>Permanency Team N |           | ons/Family &         |                   | ~          | Add | -or- | Create New Contact | ľ. |

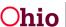

- 2. If the contact is a Case Member or Associated Person on the case, select the name of the contact from the **Case Members/Associated Persons** drop-down list.
  - OR if the contact person you wish to add is not listed in the drop-down, skip to **Step 9** below.
- 3. Click the **Add** button.

The person is added to the Youth Contacts grid in Active status:

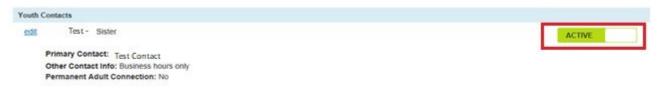

**Note:** Youth Contacts will now have an Active or Inactive status. This is to assist in maintaining a history of a youth's contacts while still reflecting which contacts are current. This will also update in all the existing work items mentioned above. By clicking on the **Active** toggle, that Youth Contact will become **Inactive**. When inactivating a Youth Contact, a message will pop up to verify that you want to deactivate the contact.

| sacwis-uat.jfs.ohio.gov says                  |                |              |
|-----------------------------------------------|----------------|--------------|
| Are you sure you want to Deactivate this Cont | tact? Click OK | to continue. |
|                                               |                |              |
|                                               | ОК             | Cancel       |
|                                               |                |              |

4. Click the Edit link beside the newly added contact.

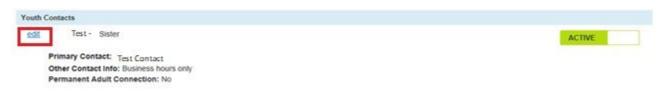

The **Contact Details** screen appears displaying details for that contact from their Person record.

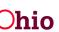

5. If this adult has a permanent connection to the youth, click the checkbox beside **This contact is a permanent adult connection**. (Optional)

**Hint**: Hover your mouse pointer over the Information icon <sup>1</sup> for the definition of a permanent adult connection.

| Contact Details                                       |                                                |               |
|-------------------------------------------------------|------------------------------------------------|---------------|
| Contact Name: * Test,                                 | Adult                                          | Clear Person  |
| Relationship to Youth: *                              | Grandfather                                    | ✓             |
|                                                       | This contact is a Permanent Adult Connection 3 |               |
|                                                       | Vouth Support Person 0                         |               |
| Contact Address:                                      | 123 Test Rd.<br>Test Oh 12345                  |               |
| Contact Type:                                         | Cell: (123) 456-7890                           |               |
|                                                       | Home:                                          |               |
| Do you want to make this<br>person an active Family & | Yes                                            |               |
| Permanency Team<br>Member? *                          |                                                |               |
| Other Contact Information: (                          | expand full screen)                            |               |
|                                                       |                                                | ✓ ABC<br>2000 |
|                                                       |                                                |               |
|                                                       |                                                |               |

6. Enter narrative in the Other Contact Information text box, if applicable. (Optional)

Save Cancel

- 7. When complete, click the **Save** button to return to the **Youth Contacts** screen.
- 8. Repeat these steps to add another contact, if applicable.

**Note:** If a Signature has not been added for this contact, you can click the **Delete** button to delete the contact.

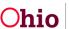

9. If the contact you wish to add is <u>not</u> listed in the **Case Members/Associated Persons** drop-down list, click the **Create New Contact** button.

| Independent Living                     | Goals     | Readiness Review     | Contact Directory | Signatures                  |  |
|----------------------------------------|-----------|----------------------|-------------------|-----------------------------|--|
| Contacts                               |           |                      |                   |                             |  |
| 🛕 This youth has i                     | no Perman | ent Adult Connection |                   |                             |  |
| Case Members/Asso<br>Permanency Team M |           | ons/Family &         |                   | Add -or- Create New Contact |  |

The Contact Details screen appears.

10. In the **Contact Name** field, click the **Search Person** button to search/select the Person OR enter the name of the person in the text box if there is not enough information to enter a new Person record. (Required)

**Note:** Through the Search Person, a contact can be selected that is known to Ohio SACWIS or a new person can be created.

| Contact Details                        |                                              |
|----------------------------------------|----------------------------------------------|
| Contact Name: *                        | Search Person -Or-                           |
| Relationship to Youth: *               | ~                                            |
|                                        | This contact is a Permanent Adult Connection |
|                                        | Youth Support Person ④                       |
| Contact Address:                       |                                              |
|                                        | Search Address                               |
| Contact Type:                          | ✓ Contact:                                   |
| Other Contact Information: (expansion) |                                              |
|                                        | ✓ABC                                         |
|                                        | 2000                                         |

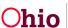

If you Search and select a person, the **Contact Details** screen displays details for the selected person:

| Contact Name: Test, Adult     Relationship to Youth:     Grandfather     This contact is a Permanent Adult Connection   This contact is a Permanent Adult Connection   Totact Address:   123 Test Rd.   Test Oh 12345   Contact Type:   Cell:   (123) 456-7890   Home:      Otypus want to make this Permanent Adult Screen)                                                                                                    | Contact Details                              |                                                |              |
|----------------------------------------------------------------------------------------------------|----------------------------------------------|------------------------------------------------|--------------|
| Contact Address: 123 Test Rd.<br>Test Oh 12345<br>Contact Type: Cell: (123) 456-7890<br>Home:<br>Do you want to make this<br>person an active Family & Person Person | Contact Name: * Test,                        | Adult                                          | Clear Person |
| Contact Address: 123 Test Rd.<br>Test Oh 12345<br>Contact Type: Cell: (123) 456-7890<br>Home:<br>Do you want to make this<br>person an active Family &<br>Permanency Team<br>Member? *                                                                                                    | Relationship to Youth: *                     | Grandfather                                    | ~            |
| Contact Address: 123 Test Rd.<br>Test Oh 12345<br>Contact Type: Cell: (123) 456-7890<br>Home:<br>Do you want to make this<br>person an active Family & Permanency Team<br>Member? *                                                                                                    |                                              | This contact is a Permanent Adult Connection 3 |              |
| Contact Type: Cell: (123) 456-7890<br>Home: Yes Yes Yes Yes Yes Yes Yes Yes Yes Yes                                                                                                    |                                              | Youth Support Person 0                         |              |
| Home: Do you want to make this person an active Family & Permanency Team Member? *                                                                                                    | Contact Address:                             |                                                |              |
| Do you want to make this<br>person an active Family &<br>Permanency Team<br>Member? *                                                                                                    | Contact Type:                                | Cell: (123) 456-7890                           |              |
| Permanency Team Member? *                                                                                                    |                                              | Home:                                          |              |
|                                                                                                    | person an active Family &<br>Permanency Team | Yes                                            |              |
|                                                                                                    |                                              | (eynand full screen)                           |              |
|                                                                                                    |                                              |                                                |              |

**Note:** If the selected person is not the correct contact, you can click the **Clear Person** button to unlink the person from this contact record and display the **Search Person** button again.

Save Cancel

- 11. Select this person's relationship to the youth from the **Relationship to Youth** dropdown list. (Required)
- 12. If this adult has a permanent connection to the youth, click the checkbox beside **This contact is a Permanent Adult Connection**. (Optional)
- 13. Select from the drop-down menu **If you want to make this person an active Family & Permanency Team Member**. (Required)

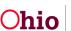

**Hint**: Hover your mouse pointer over the Information icon <sup>1</sup> for the definition of a permanent adult connection.

**Note:** When a Person is selected, their contact information (address and phone number) will not be editable through the **Contact Directory.** Click on the **Person Name/ ID** hyperlink to edit their information.

**Important:** At least **one** of the following is **Required** in order to save this Contact record. These fields are described in the Steps 14-16 below.

- Contact Address field, and/or
- Contact Type / Contact fields, and/or
- Other Contact Information field.
- 14. The **Contact Address** field displays the **Search Address** button if you did not Search/select a person above. Click the **Search Address** button if you wish to Search and select the person's **Contact Address**. (Optional)

If you Search and select an address, the **Contact Address** field displays the address details and a **Remove Address** button:

| Contact Address: | 123 Test Rd<br>Test, Oh 12345 |   |          |  |
|------------------|-------------------------------|---|----------|--|
|                  | Remove Address                |   |          |  |
| Contact Type:    |                               | ~ | Contact: |  |

**Note:** If the selected address is not the correct address, you can click the **Remove Address** button to unlink the address from this contact record and display the **Search Address** button again.

- 15. Enter fields for **Contact Type**, **Contact**, and **Ext** display if you did not Search/select a person in Step 10 above. Complete these fields as described below. (Optional)
  - a. Select the appropriate **Contact Type** from the drop-down list if you are entering a phone number, email address, social media handle/account, etc.
  - b. In the Contact field, enter the phone number, email address, etc.
  - c. If you selected Phone Number as the Contact Type, enter the phone extension in the **Ext** field, if applicable.

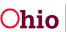

| Contact Address:                | 123 Test Rd<br>Test, Oh 12345<br>Remove Address |      |            |              |
|---------------------------------|-------------------------------------------------|------|------------|--------------|
| Contact Type:                   |                                                 | ✔ Co | ontact:    |              |
| Other Contact Information: (exp | and full screen)                                |      |            | <b>≁</b> АВС |
|                                 |                                                 |      | <i>i</i> , | 2000         |

16. Enter contact information in the **Other Contact Information** text box, if applicable. (Optional)

Cancel

Save

17. Click the **Save** button at the bottom of the screen.

The Youth Contacts screen appears displaying the new contact in the grid.

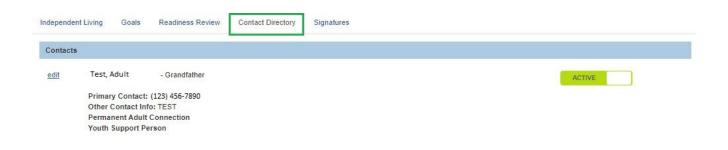

- 18. Repeat the steps in this sub-section for each contact you wish to add.
- 19. When complete, click the **Apply** button at the bottom of the screen.

**Important:** After the **Independent Living** tab has been completed, at least one **Goal** has been added, and at least one **Contact** has been added, the IL Plan can be marked as **Active**. To do so, complete the steps in the **Marking the Independent Living Plan as Active** section in this Knowledge Base Article. Or, complete the remaining tabs as discussed in each sub-section.

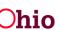

### **Completing the FT Plan Signatures Tab**

1. To add signatures for the Final Transition Plan, click the **Signatures** tab.

The **Signatures Captured** screen appears. The screen is pre-populated with the Youth, the IL Worker assigned to the case, and the IL Worker's Supervisor.

| inatures Captured         |              |   |
|---------------------------|--------------|---|
| Sacwis, Susie - Youth     | Date Signed: |   |
| Worker - Assigned Worker  | Date Signed: | â |
| Worker - Supervisor       | Date Signed: | â |
| Add Agency Representative |              |   |

2. To add an agency representative's signature, click the **Add Agency Representative** button.

The **Available Agency Representatives** screen appears. This screen displays the list of Assigned Workers and Unassigned IL Workers for the associated agency. This list does not include persons who have already been selected.

3. Click the checkbox beside each person you wish to select OR click the checkbox in the grid header to select **All** persons in the list.

| Available Agency Representatives                                                             |             |
|----------------------------------------------------------------------------------------------|-------------|
| <ul> <li>Test, Caseworker</li> <li>Test, Caseworker 2</li> <li>Test, Caseworker 3</li> </ul> |             |
|                                                                                              | Save Cancel |

4. Click the **Save** button.

The **Signatures Captured** screen appears displaying the selected person(s).

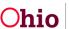

| Sacwis, Susie - Youth    | Date Signed: | 08/24/2023 |   |
|--------------------------|--------------|------------|---|
| Vorker - Supervisor      | Date Signed: |            | â |
| Worker - Assigned Worker | Date Signed: |            | â |
| Agency Representative    |              |            |   |

- 1. In the **Date Signed** field beside each person, enter the date the signature was recorded. (Optional)
- 2. If you selected an incorrect person, click the **Delete** icon beside the person to delete the signature entry (shown in blue above).

Note: The Youth's signature cannot be deleted.

3. When complete, click the **Save** button.

|             | Youth Name    | Plan Type             | Plan Developed Date | Plan Closed Date | Agency                              |   |
|-------------|---------------|-----------------------|---------------------|------------------|-------------------------------------|---|
| <u>edit</u> | Sacwis, Susie | Final Transition Plan | 08/29/2023          |                  | Test County Children Services Board | Ô |

The **Independent Living Filter Criteria** screen appears displaying the **Independent Living Records** grid.

If you need additional information or assistance, please contact the OFC Automated Systems Help Desk at <u>SACWIS\_HELP\_DESK@jfs.ohio.gov</u>

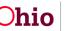